# Instrukcja instalacji

# inteo Centralis Uno RTS VB

Centralis Uno RTS VB jest to indywidualny sterownik pojedynczego napędu prądu zmiennego 230 V AC przeznaczony do obsługi zewnętrznych i wewnętrznych żaluzji poziomych.

- · Centralis Uno RTS VB jest przełącznikiem ze zintegrowanym odbiornikiem radiowym, kompatybilnym z nadajnikami RTS i RT, pozwalającym na wykonywanie poleceń sterowania indywidualnego, grupowego i centralnego. Do jednego odbiornika Centralis Uno RTS VB można przypisać maksymalnie do 12 nadajników lub pilotów sterowania radiowego.
- · Wykonywanie polecenia od nadajników radiowych może zostać wyłączone przez użycie przycisku 0/auto.
- · Centralis Uno RTS VB jest kompatybilny z czujnikami wiatrowymi EOLIS Sensot RTS oraz SOLIRIS Sensor RTS. Do jednego odbiornika Centralis Uno RTS VB można przypisać maksymalnie do 3 czujników pogodowych, a każdy czujnik pogodowy może być przypisany do kilku odbiorników radiowych.

# 1. Charakterystyka techniczna

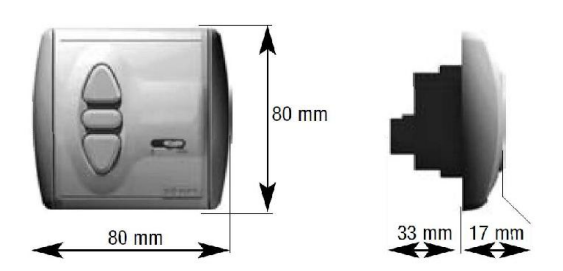

- 
- · Klasa produktu: II
- · Stopień ochrony: IP 40
- · Zabezpieczenie wyjścia: 250V~ 3A
- · Czas podtrzymania przekaźnika: do 180 sek
- 

· Zasilanie: 220 – 240V 50Hz • Warunki eksploatacii:  $\blacksquare$  - temperatura pracy od +5°C do +40°C (nie jest dopuszczalna kondensacja pary wodnej) - zapylenie typowe dla powierzchni mieszkalnych

### $\epsilon$

SOMFY oświadcza niniejszym, że sprzęt ten spełnia odpowiednie wymagania, a w szczególności kryteria Dyrektywy 1999/5/WE. Deklaracja zgodności dostępna jest pod adresem: WWW.SOMTV.COM. Znak CE obowiązuje na terytorium Unii Europejskiej oraz Szwajcarii.

### 2. Instalacja

Ten produkt Somfy musi być instalowany przez profesjonalnego instalatora napędów i urządzeń automatyki domowej, dla którego przeznaczona jest niniejsza instrukcja. Przed przystąpieniem do montażu urządzenia należy dokładnie przeczytać instrukcję.

#### 2.1 Montaż

Centralis Uno RTS przeznaczony jest do montażu w puszce podtynkowej Ø 60 mm lub odpowiedniej ramce natynkowej.

Modułowa budowa sterownika

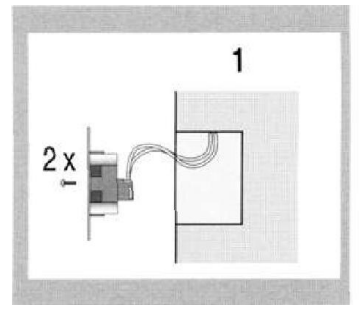

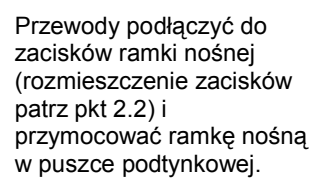

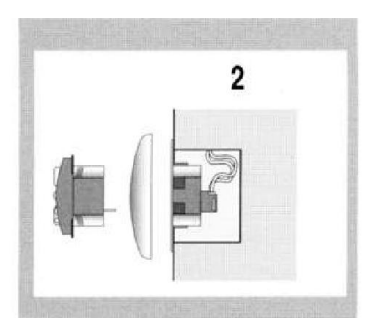

Przewody podłączyć do 2. Centralis Uno RTS wcisnąć 3. Nałożyć przykrywkę.<br>2. Zacisków ramki nośnej wraz z ramką w ramkę nośną wraz z ramką w ramkę nośną

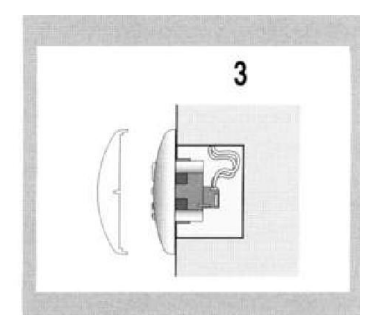

Sprawdzenie: Po podłączeniu zasilania należy sprawdzić przy użyciu przycisków GÓRA i DÓŁ kierunek ruchu siłownika.

Jeśli siłownik porusza się w przeciwnych kierunkach należy zamienić kable przyłączeniowe na odpowiednich zaciskach. W tym celu należy odłączyć napięcie zasilania.

#### 2.2 Rozmieszczenie zacisków i podłączenie okablowania

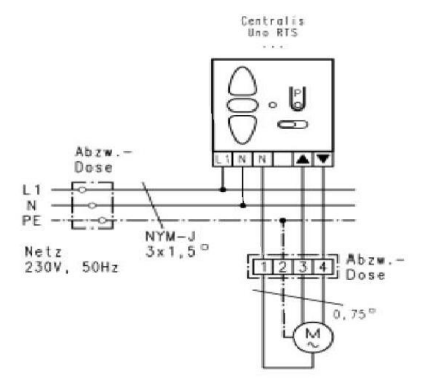

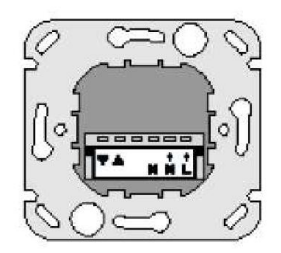

 Centralis Uno RTS VB Ramka nośna

Sieć faza (L→) Widok od tyłu Sieć neutralny  $(N\rightarrow)$ <br>Siłownik neutralny (N) Siłownik Góra (▲) Siłownik Dół (▼)

N jest wewnatrz zmostkowane

# 3. Programowanie odbiornika radiowego

Przy wpisywaniu nadajnika SOMFY RTS do Centralis Uno RTS VB uwzględnić wskazówki zawarte w instrukcji danego nadajnika!

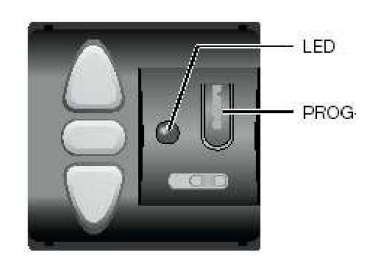

### 3.1 Przypisanie pierwszego nadajnika:

Wprowadzić Centralis Uno RTS VB w tryb programowania

-W tym celu należy wcisnąć i przytrzymać przycisk PROG tak długo aż dioda LED zacznie się świecić (ok. 2 sek.), a napęd wykona krótki cykl obrotowy Góra/Dół.

*Świecenie się diody LED sygnalizuje, że sterownik znajduje się przez ok. 2 minuty w trybie programowania* 

- Wcisnąć krótko przycisk PROG nadajnika (Telis RTS lub Centralis RTS).
- W przypadku nadajników RT wykonać krótkie zwarcie pomiędzy elementami metalowymi oznaczonymi PROG.

*Dioda świecąca w Centralis Uno RTS VB zaczyna migać sygnalizując przypisanie nadajnika do pamięci. Procedura przypisania pierwszego nadajnika została zakończona.* 

Jeśli w ciągu dwóch minut do sterownika nie zostanie przypisany żaden nadajnik wówczas tryb programowania zostanie automatycznie zamknięty.

#### 3.2 Przypisanie kolejnego nadajnika:

- Zgodnie z procedurą podaną powyżej do sterownika Centralis Uno RTS VB mogą zostać przypisane kolejne nadajniki, maksymalnie 12. Przy próbie przypisania 13 nadajnika polecenie zostanie zignorowane a LED w sterowniku zgaśnie.

Możliwe jest również wprowadzenie sterownika Centralis Uno RTS VB w tryb programowania przy użyciu innego nadajnika.

-Wcisnąć i przytrzymać ponad 2 sek. przycisk PROG nadajnika, który został już przypisany do Centralis Uno RTS VB

*Diody LED w Centralis Uno RTS VB zaczynają się świecić* 

- Wcisnąć krótko przycisk PROG nowego nadajnika (Telis RTS lub Centralis RTS)

*Diody świecące w sterownikach Centralis Uno RTS VB zaczynają migać sygnalizując przypisanie nadajnika do sterowników. Tryb programowania został zakończony.* 

Jeśli w przeciągu jednej minuty do sterownika nie zostanie przypisany żaden nadajnik tryb programowania zostanie automatycznie zamknięty.

#### 3.3 Kasowanie nadajnika z pamięci Centralis Uno RTS VB:

- Wcisnąć przycisk PROG sterownika, z którego ma zostać skasowany nadajnik.

*Dioda świecąca w sterowniku Centralis Uno RTS VB świeci się sygnalizując, że sterownik znajduje się przez 2 minuty w trybie przypisania/kasowania nadajnika.* 

- Wcisnąć przycisk PROG nadajnika, który ma zostać skasowany

Kod nadajnika zostaje skasowany z pamięci sterownika Centralis Uno RTS VB. Dioda LED w Centralis Uno RTS VB zaczyna migać a następnie gaśnie, sygnalizując wykasowanie danego nadajnika.

# 4. Obsługa sterownika

### 4.1 Polecenia Góra/Stop/Dół/Obrót lameli

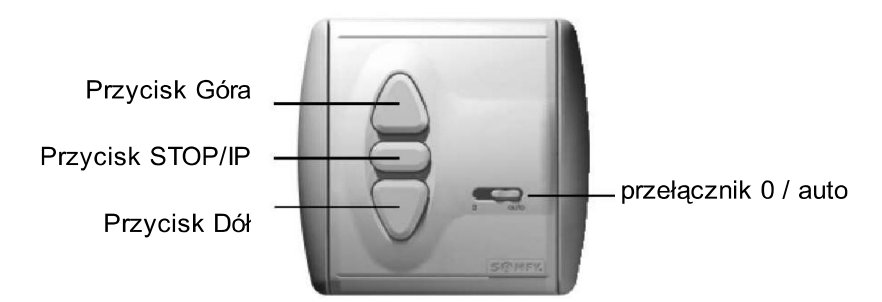

Centralis Uno RTS VB zapewnia możliwość obsługi żaluzji w jednym z dwóch trybów ergonomii pracy:

- ergonomia amerykańska (ustawiana fabrycznie)
	- krótkie naciśnięcie przycisku Góra lub Dół powoduje ustawienie osłon w pozycji krańcowej
	- krótkie naciśnięcie przycisku środkowego powoduje zatrzymanie ruchu osłon
	- aby obrócić lamele należy nacisnąć i przytrzymać odpowiedni przycisk Góra lub Dół.

Jeżeli przycisk Góra lub Dół pozostanie wciśnie dłużej niż przez 6 sekund to osłony wykonają ruch do odpowiedniej pozycji krańcowej.

- ergonomia europejska
	- aby ustawić osłonę w położeniu krańcowym górnym lub dolnym należy nacisnąć i przytrzymać odpowiedni przycisk Góra lub Dół przez ponad 2 sekundy
	- aby zatrzymać ruch osłony należy krótko nacisnąć przycisk środkowy STOP/IP
	- aby obrócić lamele nacisnąć krótko odpowiedni przycisk Góra albo Dół.

Konfigurację sterownika można zmienić naciskając przycisk STOP/IP sterownika przez minimum 5 sekund bezpośrednio po podaniu zasilania. Podłączony napęd potwierdza zmianę ergonomii sterownika wykonując krótki obrót.

#### 4.2 Przełącznik 0/auto

Przełącznik w pozycji "0"

· Sterownik może być wysterowany tylko przy użyciu przycisków GÓRA, DÓŁ i STOP.

#### Wyjątek:

Polecenie wysyłane drogą radiową zostanie wykonane jedynie w przypadku funkcji bezpieczeństwa tzn. wtedy gdy czas wysyłania impulsu będzie > 2 sekund (np. długi sygnał radiowy pochodzący od czujnika siły wiatru) .

#### 4.3 Współpraca z czujnikami pogodowymi i światła

We współpracy z czujnikami SOLIRIS/EOLIS/SUNIS RTS oraz programatorem CHRONIS RTS L Comfort sterownik Centralis Uno RTS VB daje możliwość sterowania osłonami w zależności od nasłonecznienia oraz wiatru.

Aby przypisać czujnik SOLIRIS/EOLIS/SUNIS RTS lub programator czasowy CHRONIS RTS L Comfort do sterownika Centralis Uno RTS VB należy wykonać procedurę opisaną w punkcie 3.2 Przypisanie kolejnego nadajnika, zachowując zgodność z instrukcją programowania konkretnego nadajnika. Do sterownika Centralis Uno RTS VB mogą zostać przypisane maksymalnie 3 czujniki pogodowe.

### 4.4 Pozycia komfortowa "my" / automatyczny obrót lameli

Przy użyciu sterownika Centralis Uno RTS VB możliwe jest zaprogramowanie automatycznie wywoływanej pozycji komfortowej "my" oraz automatycznego obrotu lameli. Można zaprogramować dowolną z tych funkcji lub obie równolegle. Zaprogramowanie pozycji komfortowej oraz automatycznego obrotu lameli może być przeprowadzone przy użyciu Centralisa Uno RTS VB lub pilota RTS.

 $\left( 3 \right)$ 

#### a Programowania pozycji komfortowej

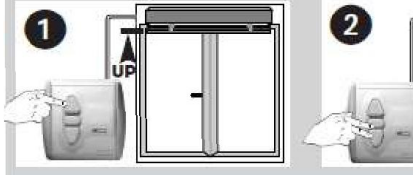

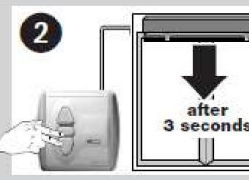

Ustawić osłonę w górnej Nacisnąć równocześnie Zatrzymać osłonę w Nacisnąć przycisk STOP pozycji krańcowej a przyciski Dół i STOP aż żądanej pozycji komfortowej<br>
natychmiast nacisnąć osłona zacznie ruszać W razie potrzeby można osłony zostaje zapisana

**STOP** 

 $\boldsymbol{\Lambda}$ 

aż osłona odpowie krótkim krótko przycisk STOP. się w dół. skorygować położenie ruchem; pozycja komfortowa

### b Programowanie automatycznego obrotu lameli

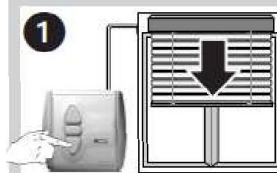

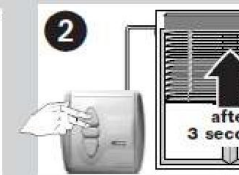

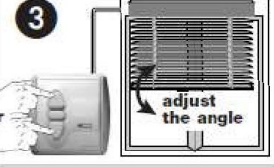

Nacisnąć przycisk Dół aby Nacisnąć jednocześnie Ustawić żądany kąt obrotu Nacisnąć przycisk STOP zamknąć lamele. przyciski Góra i STOP aż lameli przy użyciu przycisków na minimum 5 sekund<br>osłona zacznie ruszać sie Góra i Dół. baż osłona odpowie kró osłona zacznie ruszać się Góra i Dół. aż osłona odpowie krótkim

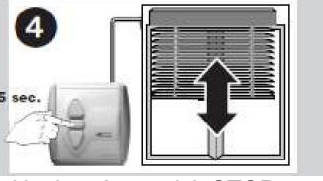

w gorę. **ruchem**; kąt obrotu lameli zostaje zapisany

#### c Obsługa

Jeśli zapisano pozycję komfortową Jeśli zapisano kąt obrotu lameli Jeśli zapisano pozycję komfortową i kąt obrotu

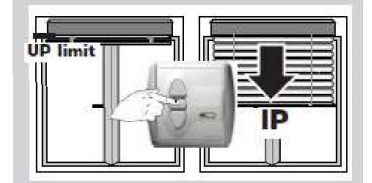

kiedy osłona jest w górnej pozycji kiedy lamele są zamknięte w górnej pozycji krańcowej<br>krańcowej w anele obrócą się o żądany kat. - osłona zacznie się zamyk

UWAGA: po ruchu w górę lamele

lameli iliyofati asosiya katalog asosiya katalog asosiya katalog asosiya katalog asosiya katalog asosiya katal

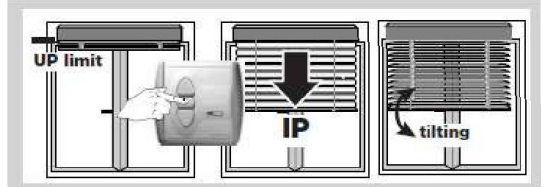

Nacisnąć krótko przycisk STOP Nacisnąć krótko przycisk STOP Nacisnąć krótko przycisk STOP kiedy osłona jest

krańcowej - lamele obrócą się o żądany kąt. - osłona zacznie się zamykać, ustawi się w<br>pozycji komfortowej a nastepnie lamele obrocą się w pozycji komfortowej a nastepnie lamele obr - osłona ustawi się w żądanym archystery orzycji komfortowej a następnie lamele obrócą<br>położeniu komfortowej borócą borócą borócą borócą położeniu komfortowej a następnie lamele obrócą

nie obrócą się. UWAGA: po ruchu w dół osłona nie poruszy się.

#### d Kasowanie pozycji komfortowej / automatycznego kątu obrotu lameli

Zapisanie nowej pozycji komfortowej lub nowego kąta obrotu lameli powoduje skasowanie tych poprzednio zapisanych.

Aby skasować zadane położenia bez zapisywania nowych należy nacisnąć krótko przycisk STOP aby ustawić osłonę w zapisanej pozycji komfortowej lub aby ustawić lamele pod zapisanym kątem (lub aby wywołać oba położenia), a następnie:

- aby skasować pozycję komfortową nacisnąć jednocześnie przyciski Dół i STOP na minimum 5 sekund
- aby skasować kąt obrotu lameli nacisnąć jednocześnie przyciski Góra i STOP na minimum 5 sekund
	- aby skasować oba zapisane ustawienia nacisnąć przycisk STOP na minimum 5 sekund.
		- Osłona odpowiada krótkim ruchem, co oznacza że Centralis Uno RTS VB usunął zapisane wcześniej ustawienie.

### 5. Kasowanie pamięci

Aby skasować wszystkie ustawienia sterownika Centralis Uno RTS VB należy nacisnąć przycisk PROG na minimum 7 sekund. Powoduje to usunięcie z pamięci wszystkich zapisanych wcześniej nadajników oraz pozycji komfortowej i kąta obrotu lameli.

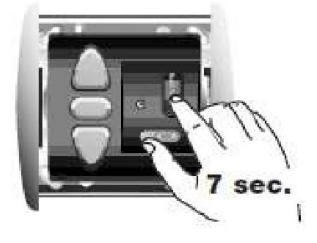

- Osłona odpowiada krótkim ruchem Góra/Dół, dane w pamięci Centralis Uno RTS VB zostały usunięte.
- Tryb pracy zostaje ustawiony na ergonomię amerykańską.

### 6. Rozwiązywanie problemów

Nic nie działa:

- Sprawdzić podłączenie przewodów.
- Sprawdzić baterię w nadajniku.
- Sprawdzić, czy nadajnik został prawidłowo zapisany.
- Sprawdzić, czy nie występują zakłócenia sygnału radiowego.

Przypadkowe położenie pozycji komfortowej/kąt obrotu lameli

- Zaprogramowana pozycja komfortowa może być przyjęta jedynie po wywołaniu jej z górnej pozycji krańcowej, a nie z dowolnego położenia osłony.
- Upewnić się, że kąt obrotu lameli został zapisany po opuszczeniu osłony do położenia około ¾ zasłoniętego okna.

Nie wiadomo co jest zaprogramowane

- Przeprowadzić kasowanie pamięci (zgodnie z punktem 5).